# FORCEPOINT

# NGFW Security Management Center Appliance

#### **Release Notes**

6.3.3 Revision A

#### Contents

- About this release on page 2
- Build version on page 2
- System requirements on virtualization platforms on page 3
- Compatibility on page 3
- New features on page 4
- Enhancements on page 5
- Resolved issues on page 7
- Installation instructions on page 8
- Known issues on page 10
- Find product documentation on page 10

# About this release

This document contains important information about this software release for the Forcepoint NGFW Security Management Center Appliance (SMC Appliance).

We strongly recommend that you read the entire document.

The SMC Appliance ships with pre-installed Forcepoint NGFW Security Management Center (SMC) software. The pre-installed SMC includes a Management Server and a Log Server. You can alternatively install the SMC Appliance software on a virtualization platform.

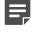

**Note:** The SMC Appliance does not support high-availability for the Management Server or the Log Server.

# **Build version**

SMC 6.3.3 build version is 10432.

This release contains Dynamic Update package 1023.

#### **Product binary checksums**

Use the checksums to make sure that the files downloaded correctly.

6.3.3U001.sap

```
SHA1SUM:
d37c76091763d0d50682d53669fbe735685050b8
SHA256SUM:
b62d2356389a74198109c34e09a9a371dd9674b5e75d16aebb5471868cf9f630
SHA512SUM:
730b368c5c8c71896f671d6f0e34ae7f
c69e514df866a4b0e5e8bc9e8bf8896b
a534b90b39e2cc55509751a9aff96126
```

#### 0d25e80ffd3679e604ed4fef62750a3d

# System requirements on virtualization platforms

We strongly recommend using a pre-installed SMC Appliance as the hardware solution. You can alternatively install the SMC Appliance software on a virtualization platform.

The following requirements apply:

- VMware ESXi version 6.0 or higher as the hypervisor
- 120 GB virtual disk minimum
- 8 GB RAM minimum
- At least one network interface

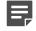

**Note:** The .iso installation file that is used to install the SMC Appliance software on a virtualization platform is available only for major versions of the SMC Appliance. To install the maintenance version, first install the .iso for the major version, then upgrade to the maintenance version.

# Compatibility

SMC 6.3 is compatible with the following component versions.

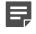

**Note:** Some versions of Forcepoint NGFW might have reached end-of-life status. We recommend that you use a Long-Term Support version that is still supported. For more information about the Forcepoint NGFW lifecycle policy, see Knowledge Base article 10192.

SMC 6.3 can manage all compatible Forcepoint NGFW engine versions up to and including version 6.3.

- Forcepoint<sup>™</sup> Next Generation Firewall (Forcepoint NGFW) 6.2 and 6.3
- Stonesoft<sup>®</sup> Next Generation Firewall by Forcepoint (Stonesoft NGFW) 6.0 and 6.1
- McAfee<sup>®</sup> Next Generation Firewall (McAfee NGFW) 5.7, 5.8, 5.9, and 5.10
- Stonesoft Firewall/VPN Express 5.5

- McAfee<sup>®</sup> ePolicy Orchestrator<sup>®</sup> (McAfee ePO<sup>™</sup>) 5.0.1 and 5.1.1
- McAfee® Enterprise Security Manager (McAfee ESM) 9.2.0 and later (9.1.0 CEF only)

# **New features**

This release of the product includes these new features. For more information and configuration instructions, see the *Forcepoint Next Generation Firewall Product Guide* and the *Forcepoint Next Generation Firewall Installation Guide*.

#### **Support for Forcepoint Endpoint Context Agent**

Support for Forcepoint Endpoint Context Agent (ECA) allows you to use endpoint information in the Forcepoint NGFW policy to control access, identify users, and log their actions. ECA is a Windows client application that provides endpoint information to the NGFW Engine. ECA is a replacement for McAfee Endpoint Intelligence Agent (McAfee EIA).

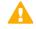

**CAUTION:** If McAfee Endpoint Intelligence Agent (McAfee EIA) is configured on the NGFW Engine when you upgrade to version 6.3 or later, the NGFW Engine node is returned to the initial configuration state and stops processing traffic. You must remove the McAfee Endpoint Intelligence Agent (McAfee EIA) configuration and refresh the policy before you upgrade to version 6.3 or later. For more information, see Knowledge Base article 14093.

#### Multi-Layer Deployment for NGFW Engines in the Firewall/ VPN role

Multi-layer deployment is now supported for NGFW Engines in the Firewall/VPN role. In multi-layer deployment, NGFW Engines in the Firewall/VPN role have both layer 2 physical interfaces and layer 3 physical interfaces. The same NGFW Engine can now provide the features of the Firewall/VPN role, as well as the inspection features of the IPS and Layer 2 Firewall roles.

#### **Route-based VPN improvements**

The user interface for configuring a route-based VPN has been improved. Instead of configuring a single Route-Based VPN element, you can create individual Route-Based VPN Tunnel elements. The route-based VPN tunnels can be used in Administrative Domains other than the Shared Domain.

#### Improvements in Forcepoint Advanced Malware Detection

In addition to the cloud sandbox, Forcepoint Advanced Malware Detection now also supports on-premises local sandboxes. Other improvements include the following:

- The NGFW Engine can now delay file transfers until the results of the sandbox scan are received.
- The NGFW Engine now separately requests a file reputation for each file in .zip archives.
- The reporting tools in the external portal have been improved, and it is easier to access reports in the external portal from the Management Client.

#### **NGFW on Azure and Hyper-V**

You can now deploy NGFW Engines in the Microsoft Azure cloud to provide VPN connectivity, access control, and inspection for services in the Microsoft Azure cloud. The Microsoft Hyper-V virtualization platform on Windows 2012 and 2016 servers is now also supported for NGFW deployment on a virtualization platform in a private cloud. Only NGFW Engines in the Firewall/VPN role are supported in the Microsoft Azure cloud and on the Microsoft Hyper-V virtualization platform.

#### **Support for Forcepoint User ID Service**

Forcepoint User ID Service collects information about users, groups, and IP addresses from Windows Active Directory (AD) servers and AD domains. You can use the information from the Forcepoint User ID Service in the Forcepoint NGFW policy to identify users and control access.

#### Support for HTTPS in Sidewinder HTTP Proxy

The Sidewinder HTTP Proxy can now provide decryption, inspection, protocol validation, certificate validation, and certificate revocation checking for the HTTPS protocol.

# Enhancements

This release of the product includes these enhancements.

#### Enhancements in SMC version 6.3.0

| Enhancement                                                                      | Description                                                                                                    |
|----------------------------------------------------------------------------------|----------------------------------------------------------------------------------------------------|
| New commands for SMC Appliance                                                   | The following new subcommands of the smca-system command have been added:                                                                                                    |
|                                                                                  | • smca-system serial-number — Shows the hardware serial number for the SMC Appliance.                                                                                                    |
|                                                                                  | • smca-system fingerprint — Shows the fingerprint for the CA used by the Management Client.                                                                                                    |
| Second interface on the SMC Appliance                                            | You can now configure a second interface on the SMC Appliance when you install the appliance.                                                                                                    |
| Support for serial console<br>connections on the SMC<br>Appliance                | You can now connect to the SMC Appliance using a serial console connection, or make outbound serial console connections from the SMC Appliance to other devices, such as Forcepoint NGFW appliances.                                                                                                    |
| Rate limit per Virtual NGFW<br>Engine for traffic from the<br>Master NGFW Engine | You can now set a rate limit per Virtual NGFW Engine for traffic from the<br>Master NGFW Engine to the Virtual NGFW Engine. When the limit is set, a<br>single Virtual NGFW Engine that is under very heavy load cannot disrupt the<br>operation of the other Virtual NGFW Engines that are hosted by the Master<br>NGFW Engine. |

| Enhancement                                                      | Description                                                                                                    |
|------------------------------------------------------------------|----------------------------------------------------------------------------------------------------|
| Dedicated control plane operation                                | You can now dedicate a specified number of CPUs to control plane operations.<br>Even under very heavy loads, you can continue to manage NGFW Engines<br>and refresh policies, and the status of the NGFW Engines remains green in the<br>Home view.                                                                                                    |
| Changes related to certificates                                  | The NGFW Engine can now validate certificates and check the certificate revocation status for features that have certificate validation and certificate revocation checks enabled, such as features that use a TLS Profile in the configuration.                                                                                                    |
|                                                                  | Except for VPN certificates, most elements related to certificates are now found in the Administration > Certificates branch of the Configuration view.                                                                                                    |
|                                                                  | There is no longer a separate Pending Certificate Request element. Certificate requests are now created as TLS Credentials elements. The state of the TLS Credentials element indicates whether is it a signed certificate or a certificate request.                                                                                                    |
| Limit for half-open TCP connections                              | As part of the SYN flood protection feature, you can now set a limit for the number of half-open TCP connections. When the limit is reached, SYN flood protection is enabled.                                                                                                    |
| Improvements to SSM<br>architecture                              | Improvements to SSM integration remove some previous limitations on inspection when Sidewinder Proxies are used. These former limitations include matching traffic based on Network Applications, file filtering, and URL filtering. New Combined Protocol elements allow you to apply a standard Protocol element and a Sidewinder Proxy Protocol element to the same traffic.                                                                            |
| New commands for managing<br>NGFW Engines and NGFW<br>appliances | It is now possible to power off an NGFW Engine remotely through the<br>Management Client. In addition, you can now also reset an NGFW appliance to<br>factory settings through the Management Client. To increase security, you can<br>set how many times you want the stored data on the file system of the NGFW<br>appliance to be overwritten.                                                                                                    |
| Task for validating policies                                     | There is a new task for validating policies. The Validate Policy task allows you to validate the policy installed on NGFW Engines or Master NGFW Engines or the Alert Policy installed in an administrative Domain. You can run the Validate Policy task either manually or according to a schedule.                                                                                                    |
| Updated product names                                            | The NGFW product names have been updated. Stonesoft Management Center<br>is now called Forcepoint NGFW Security Management Center (SMC), and<br>Stonesoft Next Generation Firewall (Stonesoft NGFW) is now called Forcepoint<br>Next Generation Firewall (Forcepoint NGFW). The new product names are<br>used in the SMC installer, the SMC installation directory, in the Management<br>Client, and in the list of services in the Windows Control Panel. |
| Improvements in change<br>approval process                       | It is now possible to give individual administrators permission to approve<br>changes. Previously, only administrators with unrestricted permissions<br>(superusers) could approve changes. You can also specify whether<br>administrators are allowed to approve their own changes.                                                                                                    |
| Home page improvements in the Management Client                  | You can now easily customize the home page for components in the Home view. You can use drag-and-drop to re-organize the panes and select new panes from a predefined selection of panes to replace existing panes on the home page. You can now include statistics in home pages. The Management Server and the Log Server now have their own home page in the Home view.                                                                                 |

#### **Enhancements in SMC version 6.3.2**

| Enhancement                                                  | Description                                                                                                    |
|--------------------------------------------------------------|----------------------------------------------------------------------------------------------------|
| Java cryptography extension included for<br>Webstart clients | The Java jurisdiction policy files that are required for Webstart<br>Management Clients to connect to Management Servers that<br>use 256-bit encryption are now included. Java version 1.8.0_151<br>is required on the computer where you use the Webstart<br>Management Client. For more information, see Knowledge Base<br>article 10136. |
| SMC API enhancements                                         | <ul> <li>You can use SMC API read-only queries on a standby<br/>Management Server in a high availability setup.</li> </ul>                                                                                                    |
|                                                              | <ul> <li>You can use SMC API queries to view the history information<br/>of an element.</li> </ul>                                                                                                    |
|                                                              | <ul> <li>You can use the WebSocket protocol to view active alerts for<br/>an element.</li> </ul>                                                                                                    |

# **Resolved issues**

These issues are resolved in this release of the product. For a list of issues fixed in earlier releases, see the Release Notes for the specific release.

| Description                                                                                                    | Issue number |
|----------------------------------------------------------------------------------------------------|--------------|
| In the Logs view, if you select an Overview, such as TLS Inspections Trends, from the Statistics menu, you might see the following error message: "Incompatible Class: cannot be cast to com.stonesoft.eventfilter.a.r".                                                                                                    | SMC-6489     |
| When you add a rule to a Route Map element by using the Copy Rule option on an existing rule, you cannot save the Route Map.                                                                                                    | SMC-9672     |
| It is possible to use the SMC API to delete a Virtual NGFW Engine element, even if it referenced in a filter.                                                                                                    | SMC-9946     |
| Depending on the probing method selected in the Probing Profile for a third-party device, the dialog box might be too narrow to show all the options.                                                                                                    | SMC-9980     |
| When you edit the properties of an integrated switch, the switch ID changes.                                                                                                    | SMC-10052    |
| If a Single Firewall has an endpoint service enabled, when you try to convert the firewall into a Firewall Cluster, the conversion fails.                                                                                                    | SMC-10134    |
| In the settings for an NGFW Engine test, you cannot enable an SNMP trap, even if an SNMP agent has been configured for the NGFW Engine.                                                                                                    | SMC-10198    |
| You cannot use the SMC API to set the decryption setting in the Inspection Options section of the Action options in an Access rule.                                                                                                    | SMC-10305    |
| On Master NGFW Engine clusters, policy installation fails when DHCP relay is enabled for an interface of a Virtual Firewall hosted by the Master NGFW Engine.The following message is shown: "Virtual Firewall <name> presents an invalid configuration: DHCP Server cannot be configured with virtual context when using more than one master node."</name> | SMC-10316    |

| Description                                                                                                    | Issue number |
|----------------------------------------------------------------------------------------------------|--------------|
| The load balancing filter configuration might not be supported by the NGFW Engine in rare cases where the IP addresses of a site for a hub VPN and a site for an external VPN gateway overlap.                                                                                                    | SMC-10325    |
| When you create a new Firewall policy, you cannot edit the Authentication settings for Access rules.                                                                                                    | SMC-10405    |
| SMC versions 6.3.0 and 6.3.2 do not correctly validate dynamic update packages. These SMC versions cannot activate dynamic update packages that contain content for SMC version 6.4.0 or higher. If you have SMC 6.3.0 or 6.3.2 installed, we recommend that you upgrade to another 6.3 maintenance version, such as 6.3.1 or 6.3.3, to ensure that you can continue to activate dynamic update packages. | SMC-10450    |

# **Installation instructions**

Use these high-level steps to install the SMC Appliance.

For detailed information about installing the SMC Appliance and the NGFW Engines, see the *Forcepoint Next Generation Firewall Installation Guide*. All guides are available for download at https://support.forcepoint.com.

#### Steps

- 1) Turn on the SMC Appliance.
- 2) Select the keyboard layout for accessing the SMC Appliance on the command line.
- Accept the EULA.
- Enter the account name and password.
   For credential requirements, see the *Forcepoint Next Generation Firewall Installation Guide*.
- 5) Make your security selections.
- 6) Complete the network interface and network setup fields.
- 7) Enter a host name for the Management Server.
- 8) Select the time zone.
- 9) (Optional) Configure NTP settings.
- 10) After the SMC Appliance has restarted, install the Management Client. You can use Java Webstart or install the Management Client from a file to allow remote access to the SMC. Java Web Start is enabled by default on the Management Server that is pre-installed on the SMC Appliance.
- 11) Import the licenses for all components. You can generate licenses at https://stonesoftlicenses.forcepoint.com.

12) Create the NGFW Engines elements, then install and configure the NGFW Engines.

#### **Upgrade the SMC Appliance**

Upgrade the SMC Appliance from a previous version to version 6.3.3.

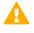

**CAUTION:** Before upgrading the SMC Appliance from version 6.2.0, install the 6.2.0P001 patch. For more information, see Knowledge Base article 14168.

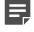

**Note:** The SMC Appliance must be upgraded before the engines are upgraded to the same major version.

SMC 6.3 requires an updated license.

- If the automatic license update function is in use, the license is updated automatically.
- If the automatic license update function is not in use, request a license upgrade on our website at https://stonesoftlicenses.forcepoint.com. Activate the new license using the Management Client before upgrading the software.

#### **Steps**

- 1) Log on to the SMC Appliance.
- 2) Enter sudo ambr-query, then press Enter to check for available patches.
- 3) Enter sudo ambr-load <patch>, then press Enter to load the patch on the SMC Appliance. To load the patch that upgrades the SMC Appliance to version 6.3.3, enter sudo ambr-load 6.3.3U001, then press Enter.

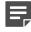

**Note:** If you downloaded the patch and transferred it to the SMC Appliance, append the load command with the -f option and specify the full path to the patch file. For example, sudo ambr-load -f /var/tmp/6.3.3U001.sap.

- 4) Enter sudo ambr-install <patch>, then press Enter to install the patch on the SMC Appliance. To install the 6.3.3U001 SAP, enter sudo ambr-install 6.3.3U001, then press Enter. The installation process prompts you to continue.
- 5) Enter Y.

#### Result

The installation process restarts the appliance and installs the patch. When the upgrade is finished, the appliance restarts. The appliance is now running SMC Appliance 6.3.3.

#### Installing SMC Appliance patches

We recommend checking the availability of SMC Appliance patches regularly, and installing the patches when they become available.

The SMC Appliance patches can include improvements and enhancements to the SMC software, the operating system, or the SMC Appliance hardware.

For detailed information about installing SMC Appliance patches, see the *Forcepoint Next Generation Firewall Installation Guide*. All guides are available for download at https://support.forcepoint.com.

# **Known issues**

For a list of known issues in this product release, see Knowledge Base article 14117.

### **Find product documentation**

On the Forcepoint support website, you can find information about a released product, including product documentation, technical articles, and more.

You can get additional information and support for your product on the Forcepoint support website at <a href="https://support.forcepoint.com">https://support.forcepoint.com</a>. There, you can access product documentation, Knowledge Base articles, downloads, cases, and contact information.

#### **Product documentation**

Every Forcepoint product has a comprehensive set of documentation.

- Forcepoint Next Generation Firewall Product Guide
- Forcepoint Next Generation Firewall online Help

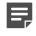

**Note:** By default, the online Help is used from the Forcepoint help server. If you want to use the online Help from a local machine (for example, an intranet server or your own computer), see Knowledge Base article 10097.

Forcepoint Next Generation Firewall Installation Guide

Other available documents include:

- Forcepoint Next Generation Firewall Hardware Guide for your model
- Forcepoint NGFW Security Management Center Appliance Hardware Guide
- Forcepoint Next Generation Firewall Quick Start Guide
- Forcepoint NGFW Security Management Center Appliance Quick Start Guide
- Forcepoint NGFW SMC API Reference Guide
- Stonesoft VPN Client User Guide for Windows or Mac
- Stonesoft VPN Client Product Guide

© 2018 Forcepoint Forcepoint and the FORCEPOINT logo are trademarks of Forcepoint. Raytheon is a registered trademark of Raytheon Company. All other trademarks used in this document are the property of their respective owners.